# SRM7500

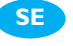

# Bruksanvisning **SE**

## **Quick & Easy Setup** www.philips.com/urc

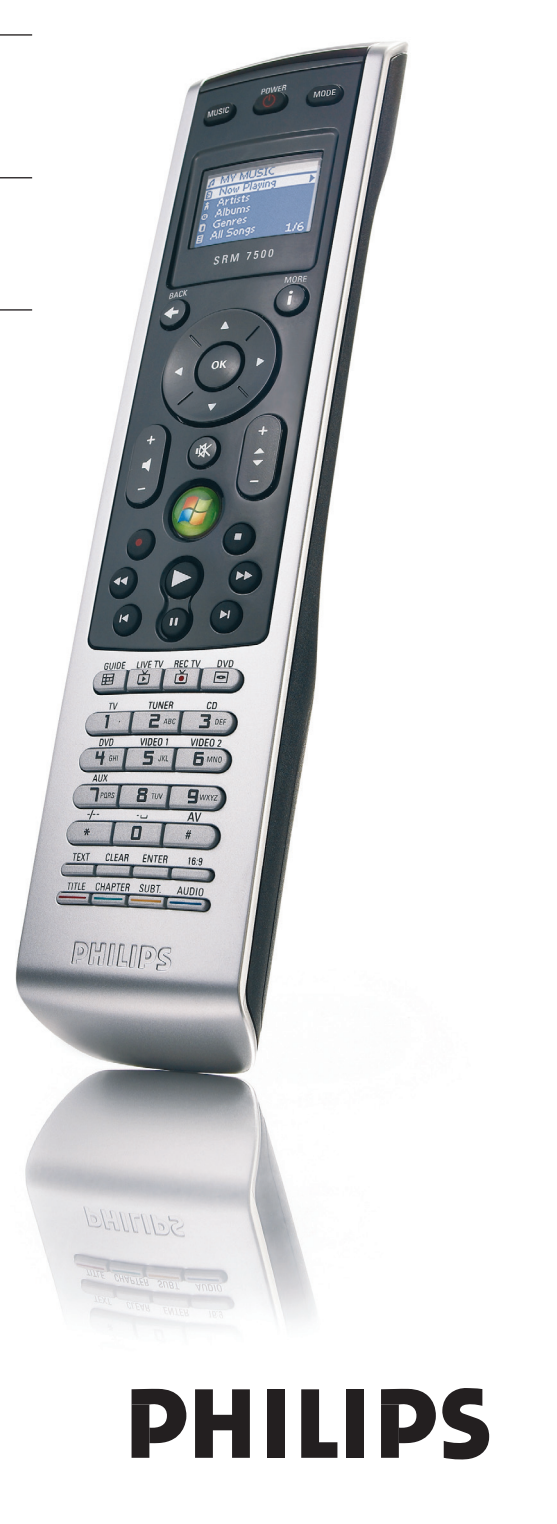

### **Innehåll**

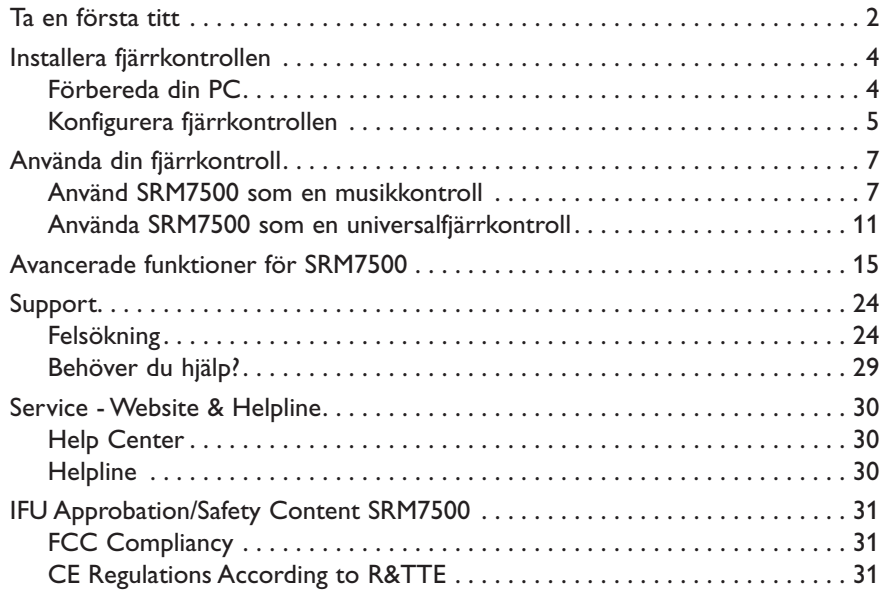

# **Ta en första titt**

Tack för att du har köpt universalfjärrkontrollen Philips SRM7500. Med den här fjärrkontrollen får du inte bara en **universalfjärrkontroll**, utan även en **musikkontroll** som gör det möjligt för dig att styra mediaspelaren som är installerad på din PC via skärmen på fjärrkontrollen.

SRM7500 fungerar som en universalfjärrkontroll som kan styra upp till **6 AV-enheter** och ditt **PC Media Center**, om du har något. Du kan också konfigurera **8 aktiviteter**. Genom att välja en aktivitet startar du automatiskt en sekvens av upp till 25 knapptryckningar för att börja titta på TV eller lyssna på din CD-samling.

Tack vare SRM7500:s **interaktiva funktion** är det möjligt att få mediapelarens musikinformation på fjärrkontrollens skärm. Det gör det möjligt att **styra din mediaspelare** utan att PC-skärmen måste vara på eller mediaspelaren aktiv.

**I kartongen** finns SRM7500, en USB-transceiver för att ansluta till din PC och en installations-CD som innehåller den programvara som behövs för att styra SRM7500 och handböcker på diverse språk.

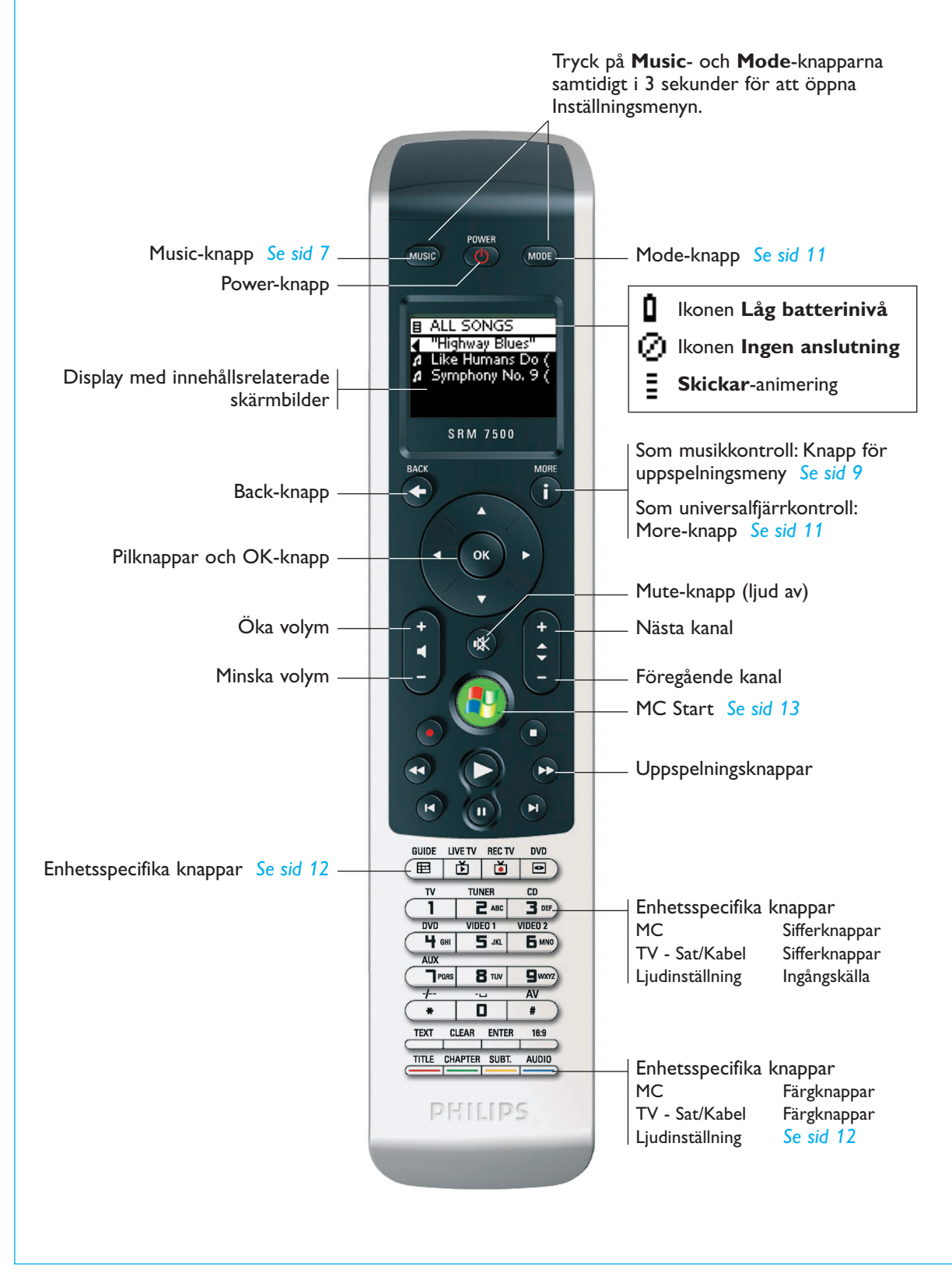

# **Installera fjärrkontrollen**

Den initiala installationen av fjärrkontrollen är uppdelad i 2 huvuddelar:

- **Förbered den PC** du vill styra med SRM7500 genom att installera MediaControl-programvaran och den medföljande USB-transceivern.
- **Konfigurera fjärrkontrollen** för att ansluta den till rätt PC och definiera enheterna som SRM7500 ska fungera med.

### **Förbereda din PC**

*Varning Det är mycket viktigt att följa den specificerade åtgärdssekvensen under installationen.* 

> *Först måste du installera programvaran. Den här programvaran styr anslutningen mellan SRM7500 och PC-värden och gör att du kan använda din mediaspelares funktioner. Bara därefter kan du sätta i USB-transceivern.*

**1** Sätt i den medföljande **installations-CD:n**.

En installationsguide visas på PC-skärmen.

**2** Installera **MediaControl-programvaran** genom att följa instruktionerna på skärmen.

När programvaran är installerad visas MediaControl-ikonen na på aktivitetsfältet på din PC-skärm.

**3** Sätt in **USB-transceivern** i den dedikerade porten på din PC när installationsguiden säger till.

USB-transceivern känns igen och installeras automatiskt.

När USB-transceivern är korrekt installerad blir MediaControl-ikonen orange:  $\mathbb{R}$ .

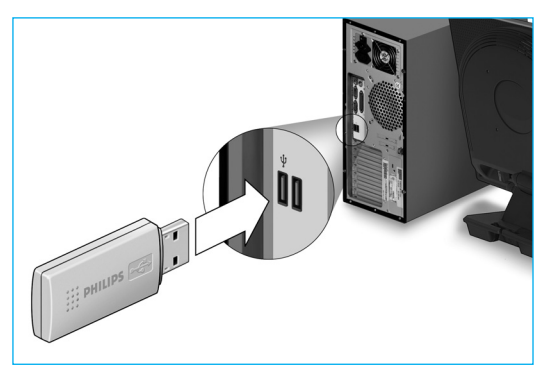

**4** Efter att USB-transceivern är installerad, sätter du i **batterierna** i fjärrkontrollen enligt bilden.

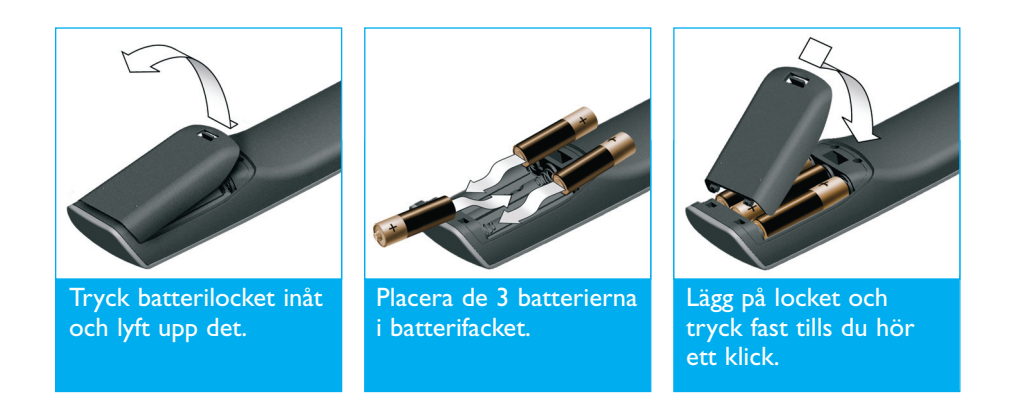

Fjärrkontrollen initialiseras och är nu redo att konfigureras såsom beskrivs nedan.

*Obs! Låt PC:n vara påslagen medan fjärrkontrollen konfigureras. Du har inte skapat anslutningen mellan fjärrkontrollen och PC:n än.* 

#### **Konfigurera fjärrkontrollen**

En guide på fjärrkontrollens skärm leder dig genom de olika stegen av den initiala konfigurationen av SRM7500.

- **1** Välj **språk** för instruktionerna på fjärrkontrollen med hjälp av pilknapparna och tryck på <sup>OK</sup>.
- **2** Välj **Nästa** och tryck på . Se till att fjärrkontrollen är högst 2 meter från PC:n.

När anslutningen mellan fjärrkontrollen och PC:n är installerad korrekt, vias ett meddelande på skärmen på SRM7500 och MediaControl-ikonen på aktivitetsfältet på din PC blir grön:  $\sqrt{M}$ .

**Namnet på den PC** du vill styra med din SRM7500 visas.

**3** Bekräfta att du vill **lägga till andra enheter**, som TV eller DVDspelare, genom att välja Yes och trycka på <sup>ok</sup>.

Genom att göra det ersätter du deras ursprungliga fjärrkontroller med SRM7500.

Installationen av 4 enheter tar i normalfall upp till 20 minuter.

**4** Välj **enhet** (device) och **tillverkare** (brand) på den enhet du vill lägga till genom att använda pilknapparna och trycka på <sup>(ok)</sup>. Fjärrkontrollen söker i databasen efter tillgängliga koduppsättningar.

**5** Följ instruktionerna **på skärmen** för att testa koderna.

- När en **fungerande koduppsättning** hittas är din enhet korrekt installerad.
- Om **ingen fungerande kod** hittas,
	- Du kan göra en **fullständig databassökning** för att hitta korrekt koduppsättning.

Det kan ta upp till 25 minuter att göra en fullständig databassökning.

■ Du kan lära in koderna från originalfjärrkontrollen. Mer information om hur du hittar koder finns i kapitlet *'Reparera en knapp (Fix a Key)'* på *sidan 17*.

När enheten är installeras visas följande skärmbild.

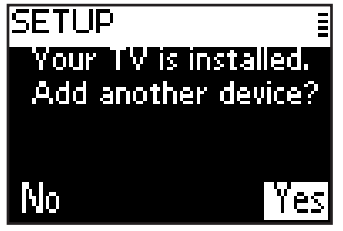

**6** När du vill lägga till ytterligare en enhet, väljer du **Yes**, trycker på och upprepar steg 5 och 6. -eller-

När du har lagt till alla dina enheter, väljer du **No** och trycker på för att lämna guiden.

*Obs! Du kan justera inställningarna av SRM7500 via Setup-menyn. Mer information om dessa avancerade funktioner finns på sidan 15.* 

#### *Byta batterier*

När batterierna nästan är slut visas ikonen Låg batterinivå **1**.

Byt ut batterierna mot nya **alkaliska** batterier av typen LR6 eller AA och följ lokala bestämmelser för hantering av de förbrukade batterierna.

*Varning När du byter batterier ska du inte blanda olika märken eller använda zinkbatterier. Detta kan ge ett oberäkneligt beteende.* 

# **Använda din fjärrkontroll**

SRM7500 har 2 viktiga funktioner kombinerade i 1 fjärrkontroll.

Å ena sidan har du en **musikkontroll** som interagerar med mediaspelaren på din PC och gör att du kan styra den musik du har på din PC utan att sätta på PC-skärmen eller spelaren. Mer information finns i kapitlet *'Använd SRM7500 som en musikkontroll'*

på *sidan 7*.

Å andra sidan har du en **universalfjärrkontroll**, som ersätter originalfjärrkontrollerna för upp till 6 AV-enheter och ditt PC Media Center. Du väljer enheten och SRM7500 ändras till den specifika fiärrkontrollen.

Mer information finns i kapitlet *'Använda SRM7500 som en universalfjärrkontroll'* på *sidan 11*.

#### **Använd SRM7500 som en musikkontroll**

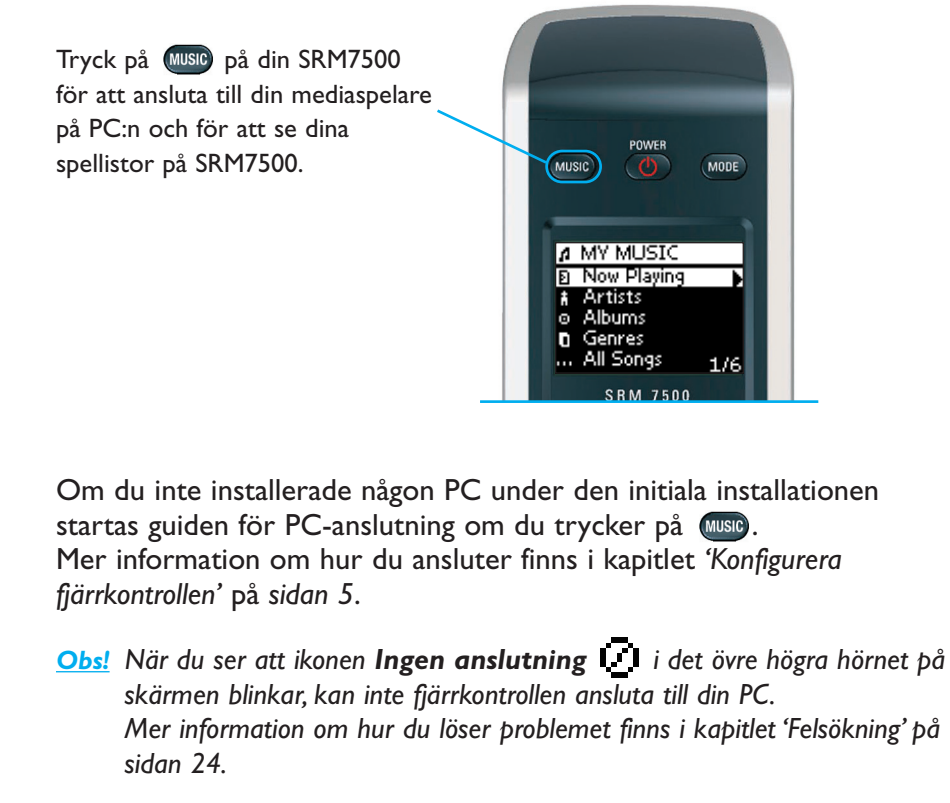

#### *Bläddra och spela musik*

Med SRM7500 kan du bläddra igenom musiken som finns i din PC.

Så här **navigerar du genom olika menyer** på fjärrkontrollen:

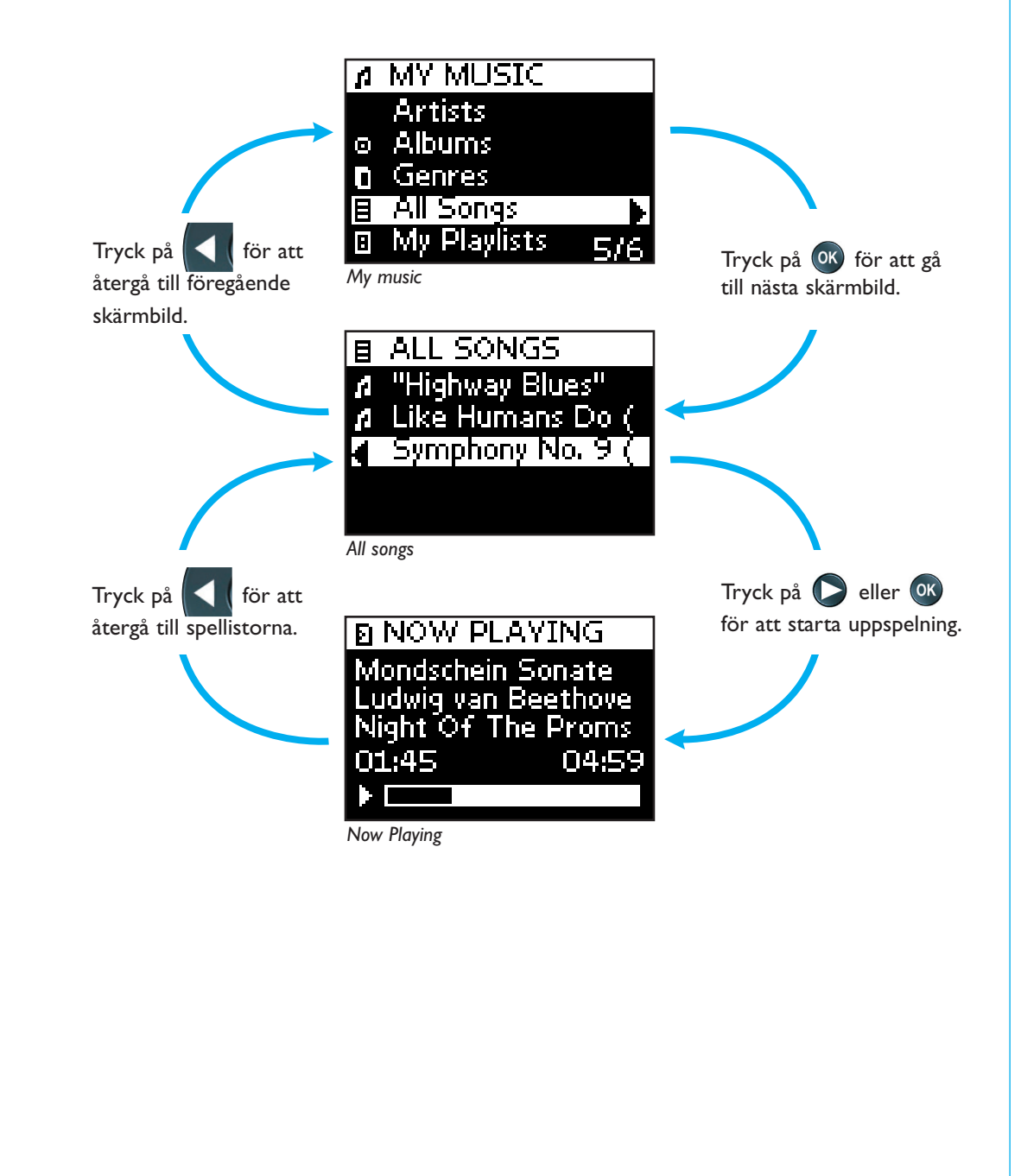

För att **bläddra igenom en lista** på en skärmbild:

■ Använd sifferknapparna för att direkt hoppa till en särskild punkt i listan. Det är det mest effektiva sättet att bläddra igenom en lista väldigt fort.

Till exempel, när du trycker på  $\Box$ <sup>2088</sup> 3 gånger, hoppar du automatiskt till det första objektet i listan som börjar på 'r'.

- Använd **pilknapparna upp** och ned för att välja föregående eller nästa objekt i listan.
- På skärmbilden **Now playing** visas följande information om låten.

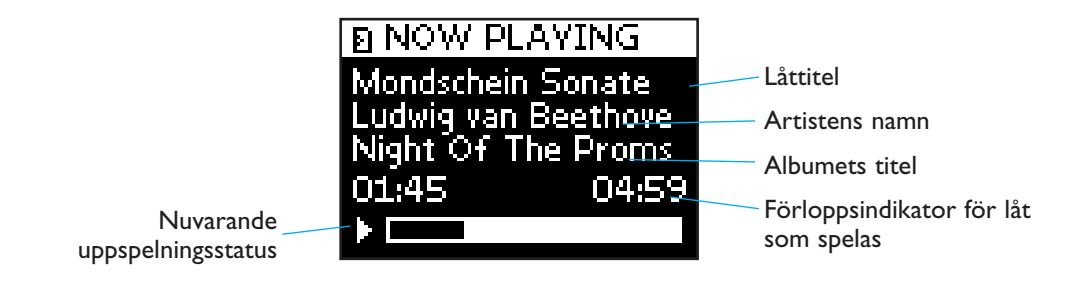

# *Definiera uppspelningsinställningar*

På fjärrkontrollen kan du välja om du vill upprepa spellistan eller spela den i en slumpvis sekvens.

För att **aktivera** en uppspelningsinställning:

- **1** Tryck på för att öppna menyn **Playback Settings**.
- **2** Välj en av följande inställningar och tryck på <sup>(ok)</sup>.
	- **B iii Repeat**: upprepa den spellista som spelas.
	- **B UI.** Shuffle: spela vald spellista i en slumpvis sekvens.

En motsvarande ikon visas på fjärrkontrollens skärm.

*Obs! När du använder iTunes kan du upprepa en enda låt genom att välja Repeat i menyn Playback Settings och trycka på två gånger. Ikonen visas på fjärrkontrollens skärm.* 

För att **avaktivera** en uppspelningsinställning:

- **1** Tryck på för att öppna menyn **Playback Settings**.
- **2** Välj den **inställning** du vill avaktivera och tryck på <sup>OK</sup> igen. Motsvarande ikon försvinner från skärmen på SRM7500.

#### *Skapa en kö*

På din SRM7500 kan du enkelt skapa en spelkö genom att lägga till låtar till listan '**Now Playing**' (för Windows Media Player) eller listan '**PartyShuffle**' (för iTunes).

Du kan alltid ta bort spelkön, men du kan inte ta bort en enskild låt i kön.

För att **lägga till en låt** till spelkön:

- **1** Navigera med pilknapparna till den låt du vill lägga till.
- **2** Tryck på **D** för att lägga till låten till spelkön. Ett bekräftelsemeddelande visas på skärmen och låten läggs till listan.

*Anmärkningar • Du kan bara lägga till en låt till kön när en annan låt spelas. Om ingen låt spelas kommer den valda låten att börja spelas direkt.* 

> • Om du trycker på  $\bigcirc$  stoppas den låt som spelas och den *valda låten börjar spelas.*

För att **ta bort** en spelkö:

- **1** Navigera med pilknapparna till listan **Now Playing** (för Windows Media Player) eller listan **PartyShuffle** (för iTunes) och tryck på <sup>OK</sup>. Spelkön visas på skärmen.
- **2** Välj **Clear List** och tryck på <sup>OK</sup>. Spelkön tas bort och den låt som spelas stoppas.
	- *Obs! En spelkö är inte samma sak som en spellista i din mediaspelare. Till skillnad från spellistan på din PC kan du inte spara spelkön du skapat i fjärrkontrollen. Den här spelkön är mer som en tillfällig spellista.*

#### **Använda SRM7500 som en universalfjärrkontroll**

Musiken, som startats när fjärrkontrollen användes som en musikkontroll, fortsätter spela även efter att du tryckt på för att använda SRM7500 som en universalfjärrkontroll.

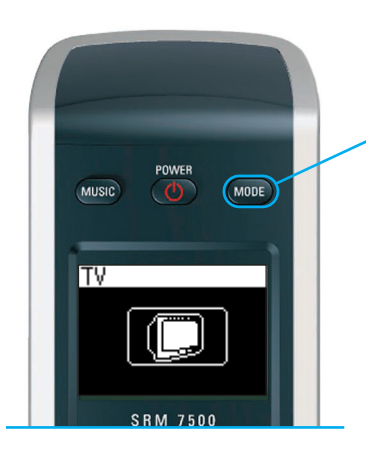

Tryck på MODE på din SRM7500 för att använda SRM7500 som universalfjärrkontroll. Enhetsikonen för din senast valda enhet visas på skärmen.

#### *Välja en enhet*

För att välja en enhet som du har installerat på din fjärrkontroll, trycker du på flera gånger tills ikonen för enheten visas på skärmen för SRM7500.

De hårda knapparna på SRM7500 får då **samma funktioner** som motsvarande knappar på **originalfjärrkontrollen** för vald enhet.

*Anmärkningar • Vissa specifika knappar som finns på originalfjärrkontrollen kommer inte att finnas på SRM7500 eller vice versa. Kontrollera originalfjärrkontrollen för tillgängliga funktioner.* 

- *Du kan lära in funktioner från originalfjärrkontrollen. Mer information om hur du lär in koder finns i kapitlet 'Reparera en knapp (Fix a Key)' på sidan 17.*
- *När du har aktiverat fjärrkontrollen efter en timeout, är den senast valda enheten aktiverad.*

Du kan lägga till upp till 6 AV-enheter och ditt PC Media Center, om tillgängligt, till din SRM7500.

Mer information om hur du lägger till och tar bort enheter finns i kapitlen *'Lägg till en enhet (Add a Device)'* och *'Ta bort en enhet (Delete a Device)'* på *sidorna 16 och 17*.

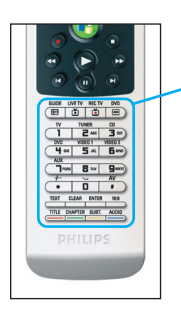

#### **Enhetsspecifika knappar**

De enhetsspecifika knapparna på SRM7500 kan ha olika funktioner, beroende på vilken enhet du valt via **Mode**-knappen.

Här nedan har du en komplett översikt över funktionerna för alla enhetsspecifika knappar för Windows Media Center, TV, Kabel/satellit och din ljudanläggning.

*Obs! Andra installerade enheter använder funktionerna som står på fjärrkontrollen. Kontrollera originalfjärrkontrollen om du är osäker.* 

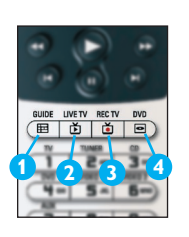

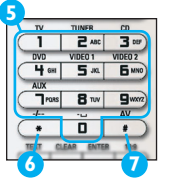

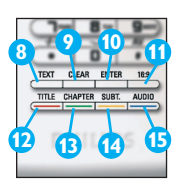

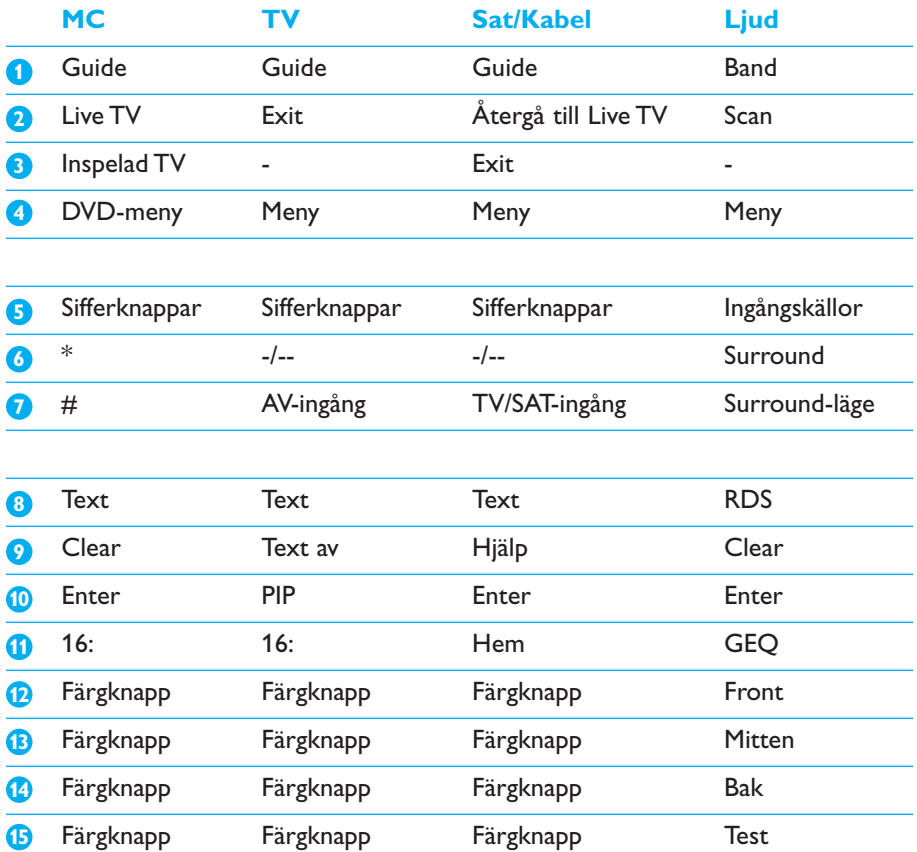

#### *Välja extrafunktioner*

Vissa enheter kan ha extrafunktioner som inte omfattas av de fasta knapparna på SRM7500. Du kan välja de här extrafunktionerna på displayen.

- **1** Tryck på **i**. Extrafunktioner för den valda enheten visas på displayen.
- **2** Använd pilknapparna **upp** och **ned** för att gå igenom alla extrafunktioner.
- **3** När du har valt den önskade funktionen trycker du på <sup>OK</sup>. Fjärrkontrollen skickar ut IR-signalen.

Information om hur du lägger till extrafunktioner finns i kapitlet *'Lägga till en funktion (Add a function)'* på *sidan 19*.

- *Tips Om du inte hittar den extrafunktion du letar efter kan du avsluta menyn More genom att trycka på* **i**) igen.
- *Obs! Vissa enheter har inga extrafunktioner tillgängliga i den interna databasen. Däremot kan du kopiera ytterligare funktioner från originalfjärrkontrollen genom inlärning av knappar. Se 'Lägga till en funktion (Add a function)' på sidan 19.*

#### *Öppna ditt PC Media Center*

För att öppna ditt PC MediaCenter, tryck på (<sup>10</sup>). Huvudmenyn till PC Media Center visas på PC- eller TV-skärmen, enligt din konfiguration.

Du bläddrar igenom innehållet i ditt PC Media Center med **pilknapparna** och **OK-knappen**.

För att växla tillbaka till PC MediaCenter igen efter att ha styrt en annan enhet med SRM7500, kan du:

- Trycka på (<mark>↓</mark>). Det tar dig tillbaka **till huvudmenyn**.
- Tryck på wona flera gånger tills PC-ikonen visas på fjärrkontrollens skärm. Det tar dig till **det status** PC Media Center befann sig i innan du växlade till den andra enheten.

*Obs! Trycker du på kan du styra musikinnehållet på din PC, medan gör att du kan styra allt multimediainnehåll på din PC.* 

#### *Starta upp en aktivitet*

En aktivitet är en sekvens av knapptryckningar som du kan programmera. Om du exempelvis vill titta på en DVD måste du normalt:

- Sätta på TV:n;
- Sätta på DVD-spelaren;
- Sätta på surroundljudsystemet;
- Välja rätt ingång för TV:n och surroundljudssystemet;
- Trycka på Play för att starta DVD:n.

Genom att välja aktiviteten Watch DVD (Titta på DVD) utförs alla aktiviteter automatiskt i den fördefinierade sekvensen.

För att starta en aktivitet:

- **1** Tryck på flera gånger tills **aktivitetsnamnet** visas i rubriken på SRM7500.
- 2 Bekräfta ditt val genom att välja <sup>OK</sup>. Aktiviteten startar.

Du kan lägga till upp till 8 aktiviteter till din SRM7500. Mer information om hur du lägger till och tar bort aktiviteter på fjärrkontrollen finns i kapitlen *'Lägg till en aktivitet (Add an Activity)'* och *'Ta bort en aktivitet (Delete an Activity)'* på *sidorna 20 och 21*.

# **Avancerade funktioner för SRM7500**

Via **Setup**-menyn når du de olika avancerade funktionerna för SRM7500.

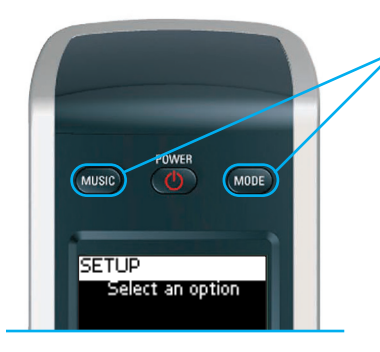

Tryck ned och håll MODE och MUSIC samtidigt i 3 sekunder för att öppna Setup-menyn.

För att välja ett alternativ från **Setup**-menyn bläddrar du i listen med pilknapparna och bekräftar valet genom att trycka på <sup>OK</sup>.

Setup-menyn har följande alternativ:

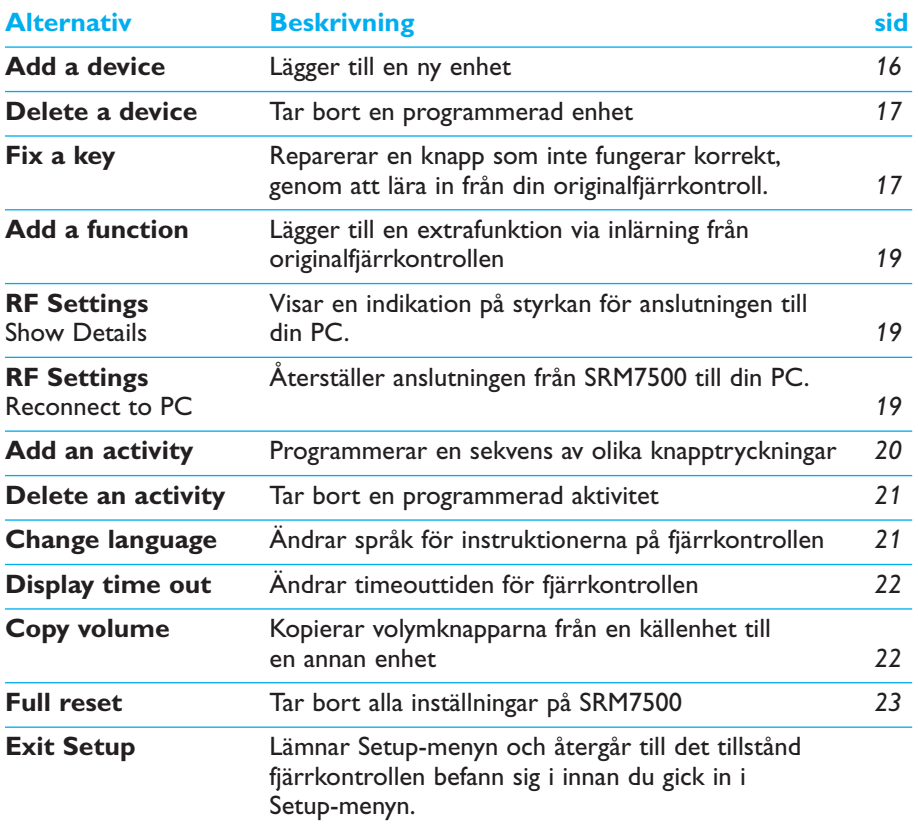

När du vill lämna **Setup**-menyn och gå till:

- **Direkt till dina spellistor**, tryck på **på fjärrkontrollen**.
- Till din senast valda enhet, tryck på **wome** på fjärrkontrollen.

#### **Lägg till en enhet (Add a Device)**

För att kunna styra dina enheter med SRM7500, måste du lägga till dessa enheter till fjärrkontrollen. Du kan lägga till upp till 6 enheter från listan av tillgängliga enheter.

Du kan inte lägga till en enhet två gånger. När du väl har lagt till en enhet till fjärrkontrollen, försvinner den från listan. Listan med enheter innehåller emellertid 'TV-2' eller 'VCR-2' när du vill programmera en andra TV eller en andra video.

**1** Välj alternativet **Add a device** i **Setup**-menyn genom att använda pilknapparna och trycka på <sup>(OK)</sup>.

*Obs! Om du redan lagt till 6 enheter på fjärrkontrollen, frånsett ditt PC Media Center, ombes du ta bort en enhet. Mer information om hur du tar bort en enhet finns på sidan 17.* 

**2** Välj den **enhet** (device) och det **märke** (brand) du vill lägga till och tryck på  $($ ok).

Fjärrkontrollen letar efter tillgängliga koder för tillverkaren.

- **3** Följ **instruktionerna på skärmen** för att testa koderna.
	- När en **fungerande koduppsättning** hittas är din enhet korrekt installerad.
	- Om **ingen fungerande kod** hittas,
		- Du kan göra en **fullständig databassökning** för att hitta korrekt koduppsättning.

Detta innebär att fjärrkontrollen sänder ut alla koder som finns tillgängliga i databasen tills en fungerande kod hittas. Kom ihåg att det kan ta upp till 25 minuter att söka igenom hela databasen.

■ Du kan lära in koderna från originalfjärrkontrollen. Mer information om hur du lär in koder finns i kapitlet *'Reparera en knapp (Fix a Key)'* på *sidan 17*.

När enheten är installerad visas följande skärmbild.

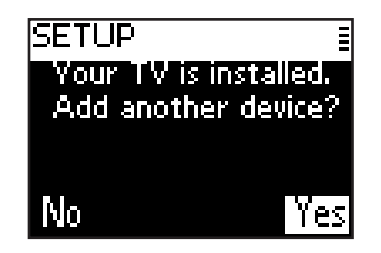

**4** När du vill lägga till ytterligare en enhet, välj Yes, tryck på <sup>OK</sup> och upprepa steg 2 och 3.

-eller-

När du har lagt till alla dina enheter, välj **No** och tryck på <sup>(OK)</sup> för att återvända till Setup-menyn.

#### **Ta bort en enhet (Delete a Device)**

Du kan ta bort en programmerad enhet från fjärrkontrollen.

- **1** Välj alternativet **Delete a device** i Setup-menyn genom att använda pilknapparna och trycka på <sup>OK</sup>.
- **2** Välj den **enhet** du vill ta bort och tryck på  $(X)$ .
- **3** Bekräfta att du vill ta bort enheten genom att välja **Yes** och trycka på  $($ ok).

Enheten är borttagen och blir tillgänglig igen i listan över enheter som du kan lägga till.

- **4** Välj **Exit** och tryck på för att återgå till Setup-menyn.
	- *Obs! Knappar för den borttagna enheten som används på andra ställen, t. ex. i en aktivitet eller de volymknappar du kopierat, kommer också att tas bort. Kontrollera aktiviteterna du har programmerat och volymknapparan för dina enheter och programmera om dem om det behövs.*

### **Reparera en knapp (Fix a Key)**

Om en knapp inte fungerar som den ska med din enhet, kan du reparera knappen genom att lära in den från originalfjärrkontrollen. Du kan reparera alla knappar på SRM7500 utom **Mode**-knappen, **Music**-knappen och **MC Start**-knappen. SRM7500 kan lagra upp till 200 inlärda knappar.

- **1** Välj alternativet **Fix a key** på Setup-menyn genom att använda pilknapparna och trycka på <sup>OK</sup>.
- **2** Välj den **enhet** för vilken du vill reparera en knapp och tryck på <sup>(OK)</sup>.

- **3** Bekräfta att du har en fungerande originalfjärrkontroll tillgänglig att lära in från genom att välja Yes och trycka på <sup>OK</sup>.
	- *Obs! Om du redan har lärt in 200 knappar, får du ett meddelande om att minnet är fullt och återvänder till Setup-menyn. Ta bort en enhet med reparerade knappar för att frigöra minne. Mer information om hur du tar bort en enhet finns på sidan 17.*
- **4** Följ **instruktionerna på skärmen** för att reparera knappen.
	- **1** Låt de 2 fjärrkontrollerna peka mot varandra med ett avstånd på 2-5 cm.

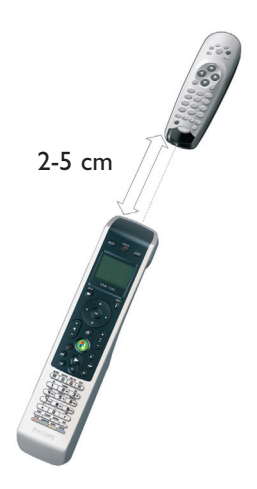

- **2** Tryck på den knapp eller extafunktion du vill reparera på SRM7500. Du kan välja extrafunktioner genom att trycka på (f), och välja funktion med pilknapparna upp och ned och trycka på <sup>OK</sup>.
- **3** Tryck på **motsvarande knapp på originalfjärrkontrollen** tills du hör ett pip.

Knappen är inlärd och reparerad. Följande skärmbild visas.

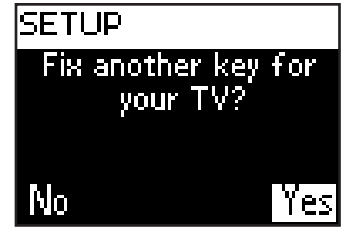

**5** När du vill reparera andra knappar för den här enheten, välj **Yes**, tryck på <sup>(OK</sup>) och upprepa steg 4.

-eller-

När alla knappar är reparerade, välj **No** och tryck på <sup>(ok)</sup> för att återgå till Setup-menyn.

*Obs! Reparation av en knapp skriver över de knappdata som sparats i SRM7500. Detta innebär att om knappen också används i en aktivitet kommer den också att ändras.* 

#### **Lägga till en funktion (Add a function)**

Du kan lägga till extrafunktioner i SRM7500.

- 1 Välj alternativet Add a function på menyn Setup och tryck på <sup>(OK)</sup>.
- **2** Välj den enhet som du vill lägga till en funktion för.
- **3** Välj den beteckning du vill använda för extrafunktionen.
- **4** Utför inlärning av funktionen från originalfjärrkontrollen. Extrafunktionen läggs till i fjärrkontrollen. Du kan komma åt extrafunktionerna genom att trycka på  $\Box$ .

#### **Visa detaljer (Show details)**

Du kan kontrollera statusen för anslutningen till din SRM7500.

- **1** Välj alternativet **RF Settings** i Setup-menyn genom att använda pilknapparna och trycka på <sup>OK</sup>.
- **2** Välj **Show details** och tryck på <sup>OK</sup>.

Namnet på den anslutna PC:n och signalstyrkan visas.

- **3** Välj **Next** och tryck på för att återgå till Setup-menyn.
	- *Obs! När informationen för RF-inställningarna visar No Connection, kunde inte fjärrkontrollen ansluta till din PC. Mer information om hur du löser problemet finns i kapitlet 'Felsökning' på sidan 24.*

## **Återanslut till PC (Reconnect to PC)**

När du vill använda din fjärrkontroll med en annan PC, eller om du får tekniska problem tar du ut programvarunyckeln, sätter i den i (den nya) PC:n, installerar programvaran och ansluter fjärrkontrollen till PC:n igen.

- **1** Välj alternativet **RF Settings** i Setup-menyn genom att använda pilknappar och tryck på <sup>(OK)</sup>.
- **2** Välj **Reconnect to PC** och tryck på  $(X^2)$ .

**3** Välj **Next** och tryck på för att återgå till Setup-menyn. Du hittar inte längre alternativet **RF Settings** i Setup-menyn.

## **Lägg till en aktivitet (Add an Activity)**

En aktivitet består av flera knapptryckningar som skickas ut av fjärrkontrollen när du väljer aktiviteten. Du kan lägga till upp till 8 aktiviteter till din SRM7500. En aktivitet kan innehålla max 25 steg.

Som standard lägger SRM7500 in en **fördröjning på 0,6 sek** mellan varje knapptryckning för att säkerställa att dina enheter svarar korrekt på signalerna. Du kan skriva över den här standardfördröjningen.

- Om en av dina enheter behöver en längre fördröjning innan nästa IR-signal tas emot, kan du lägga in en fördröjning på 1 till 3 sekunder. Att ersätta standardfördröjningen räknas som ett steg i aktiviteten.
- Om en aktivitet inte behöver **någon fördröjning** mellan de olika knapptryckningarna för att simulera en lång knapptryckning, kan du lägga till alternativet 'no delay' (ingen fördröjning).

*Till exempel När du vill höja volymen under en aktivitet genom att trycka 4 gånger på knappen Öka Volym, behöver du inte lägga in fördröjningar mellan dessa 4 knapptryckningar. Mellan varje steg lägger du till alternativet 'no delay' (ingen fördröjning).*

**1** Välj alternativet **Add an Activity** i Setup-menyn genom att använda pilknapparna och trycka på <sup>OK</sup>.

*Obs! Om du redan har lagt till 8 aktiviteter, ombes du att ta bort en aktivitet. Mer information om hur du tar bort en aktivitet finns på sidan 21.* 

- 2 Välj den etikett du vill använda för aktiviteten och tryck på <sup>(OK)</sup>.
- **3** Följ **instruktionerna på skärmen** för att skapa en aktivitet.
	- **1** Välj enhet, tryck på och tryck på den aktuella knappen för att lägga in en knapptryckning.
	- 2 Välj den fördröjning du vill lägga till och tryck på <sup>(OK)</sup>.

Efter att ett steg lagts till din aktivitet, visas följande skärmbild.

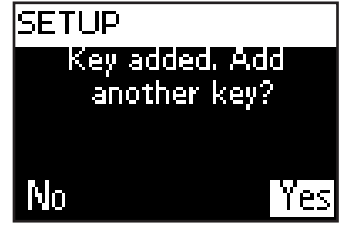

**4** När du vill lägga till ytterligare en knapptryckning till aktiviteten, välj Yes, tryck på <sup>ok</sup> och upprepa steg 3. Kom ihåg att en aktivitet innehåller max 25 steg.

-eller-

När du lagt till alla knapptryckningar och fördröjningar, välj **No** och tryck på <sup>OK</sup>.

Aktiviteten är installerad på din fjärrkontroll.

**5** Välj **Exit** och tryck på för att återgå till Setup-menyn.

*Tips! För att starta upp aktiviteten genom att trycka på flera gånger* 

tills aktivitetens namn visas i rubriken på SRM7500 och tryck på <sup>(ok)</sup>.

#### **Ta bort en aktivitet (Delete an Activity)**

Du kan ta bort en aktivitet från din fjärrkontroll.

- **1** Välj alternativet **Delete an activity** i Setup-menyn genom att använda pilknapparna och trycka på <sup>OK</sup>.
- **2** Välj den **aktivitet** du vill ta bort och tryck på <sup>(OK</sup>).
- **3** Bekräfta att du vill ta bort en aktivitet genom att välja **Yes** och tryck på  $($ <sup>ok</sup>).

Aktiviteten tas bort och blir tillgänglig igen i listan över aktiviteter du kan lägga till.

**4** Välj **Exit** och tryck på för att återgå till Setup-menyn.

## **Ändra språk (Change Language)**

Du kan ändra språket för instruktionerna på din fjärrkontroll till ett av följande språk:

- English
- Español
- Français
- Deutsch
- Nederlands
- Italiano
- **1** Välj alternativet **Change language** i Setup-menyn genom att använda pilknapparna och trycka på <sup>OK</sup>.
- **2** Välj ditt önskade språk och tryck på <sup>OK</sup>. Setup-menyn visas på skärmen på ditt föredragna språk.

#### **Ändra timeouttid för displayen (Change Display Time Out)**

För att spara energi kommer din SRM7500 att stängas av när den inte använts på ett tag. Det här är tidsgränsen för displayen: Du kan ändra den här tidsgränsen till ett av följande:

- Short
- Medium
- Long
- **1** Välj alternativet **Display time out** i Setup-menyn genom att använda pilknapparna och trycka på <sup>OK</sup>.
- **2** Välj den önskade **tidsgränsen för displayen** och tryck på <sup>OK</sup>.

Tidsgränsen är ändrad för din fjärrkontroll. Setup-menyn visas på skärmen.

*Obs! Tidsgränsen för displayen påverkar batteriernas livslängd, ju längre displayen är på, desto snabbare tar batterierna slut.* 

#### **Kopiera volym (Copy Volume)**

Efter att ha lagt till enheter kopierar SRM7500 automatiskt volymknapparna och Mute-knappen,enligt följande:

- **Video-enheter**, som DVD, DVDR, VCR och satellitbox, använder volymknapparna på **TV:n** (förutsatt att du har programmerat en TV).
- Ljudenheter, som CD, DMR och tuner, använder volymknapparna på **förstärkare** eller **receiver** (förutsatt att du har programmerat en förstärkare eller receiver).
- *Obs! Som standard använder din PC volyminställningarna för Microsoft Windows. Volymknapparna kan inte kopieras till någon annan enhet. Du kan däremot kopiera volymknapparna från en annan enhet, t.ex. en förstärkare, till PC:n.*

När ingen TV eller förstärkare är installerad, skickar inte volymknapparna ut några koder. När källenheten läggs till senare, uppdateras volymknapparna automatiskt.

Du kan ändra vilka volymknappar som används, till exempel om du vill använda volymknapparna för förstärkaren eller för DVD:n.

- **1** Välj alternativet **Copy volume** i Setup-menyn genom att använda pilknapparna och trycka på <sup>OK</sup>.
- **2** Välj den **enhet** du vill **kopiera** volymknapparna **från** (t. ex. TV eller AMP eller RECEIVER) och tryck på <sup>(OK)</sup>.

- **3** Välj den **enhet** du vill **kopiera** volymknapparna **till** (t. ex. DVD eller SAT) och tryck på <sup>OK</sup>.
- **4** Bekräfta att du vill kopiera volymknapparna från den ena enheten till den andra genom att välja Yes och trycka på <sup>OK</sup>. Volymknapparna och Mute-knappen kopieras.
- **5** Välj **Exit** och tryck på för att återgå till Setup-menyn.

## **Återställ helt (Full Reset)**

Du kan återställa SRM7500 helt, ta bort alla programmerade enheter, aktiviteter, inlärda knappar och andra inställningar. Efter återställningen måste du konfigurera din fjärrkontroll igen.

- **1** Välj alternativet **Full reset** i Setup-emenyn genom att använda pilknapparna och trycka på <sup>OK</sup>.
- **2** Bekräfta att du vill återställa helt genom att välja Yes och trycka på <sup>(OK)</sup>.
- **3** Tryck på (b) för att bekräfta igen.

Fjärrkontrollen tar bort alla inställningar. När återställningen är klar, återinitialiseras fjärrkontrollen.

Om du vill använda samma PC du använde innan återställningen, kan du börja konfigurera fjärrkontrollen på en gång, så som beskrivs på *sidan 5*, tryck bara på **MUSIC**.

Om du vill använda en ny PC måste du förbereda den enligt beskrivningen på *sidan 4*.

# **Support**

## **Felsökning**

#### *Förbereda din PC*

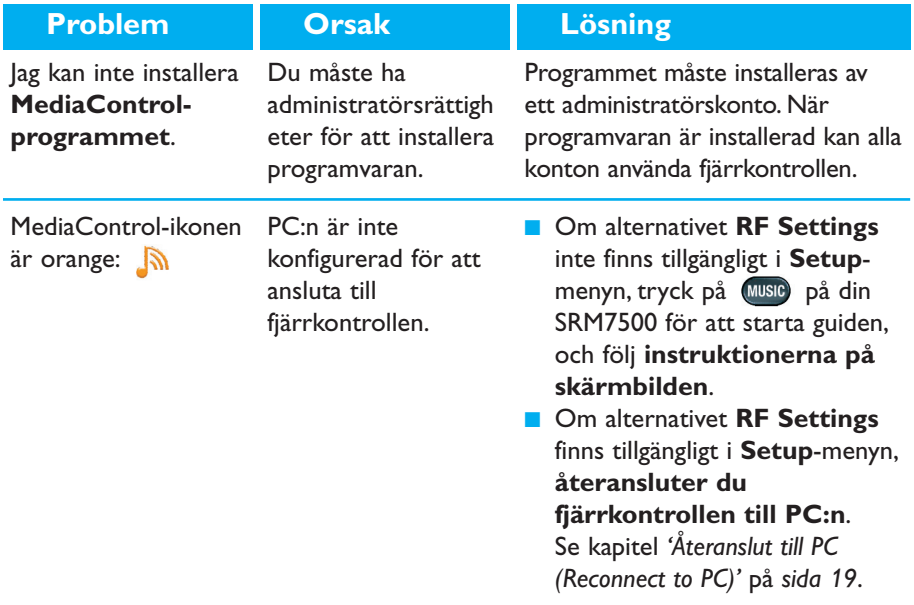

#### *Konfigurera SRM7500*

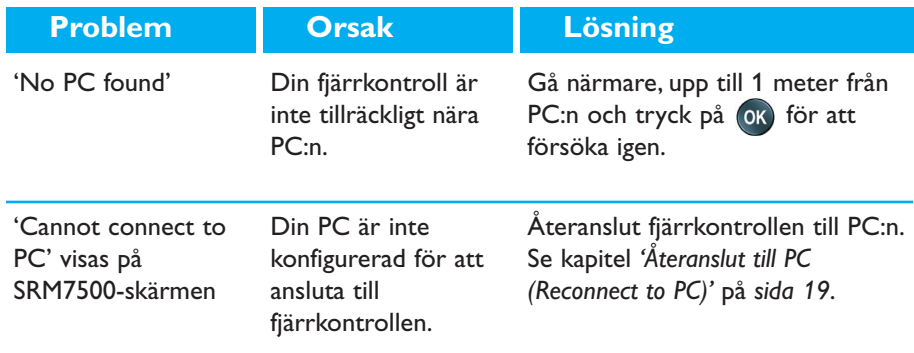

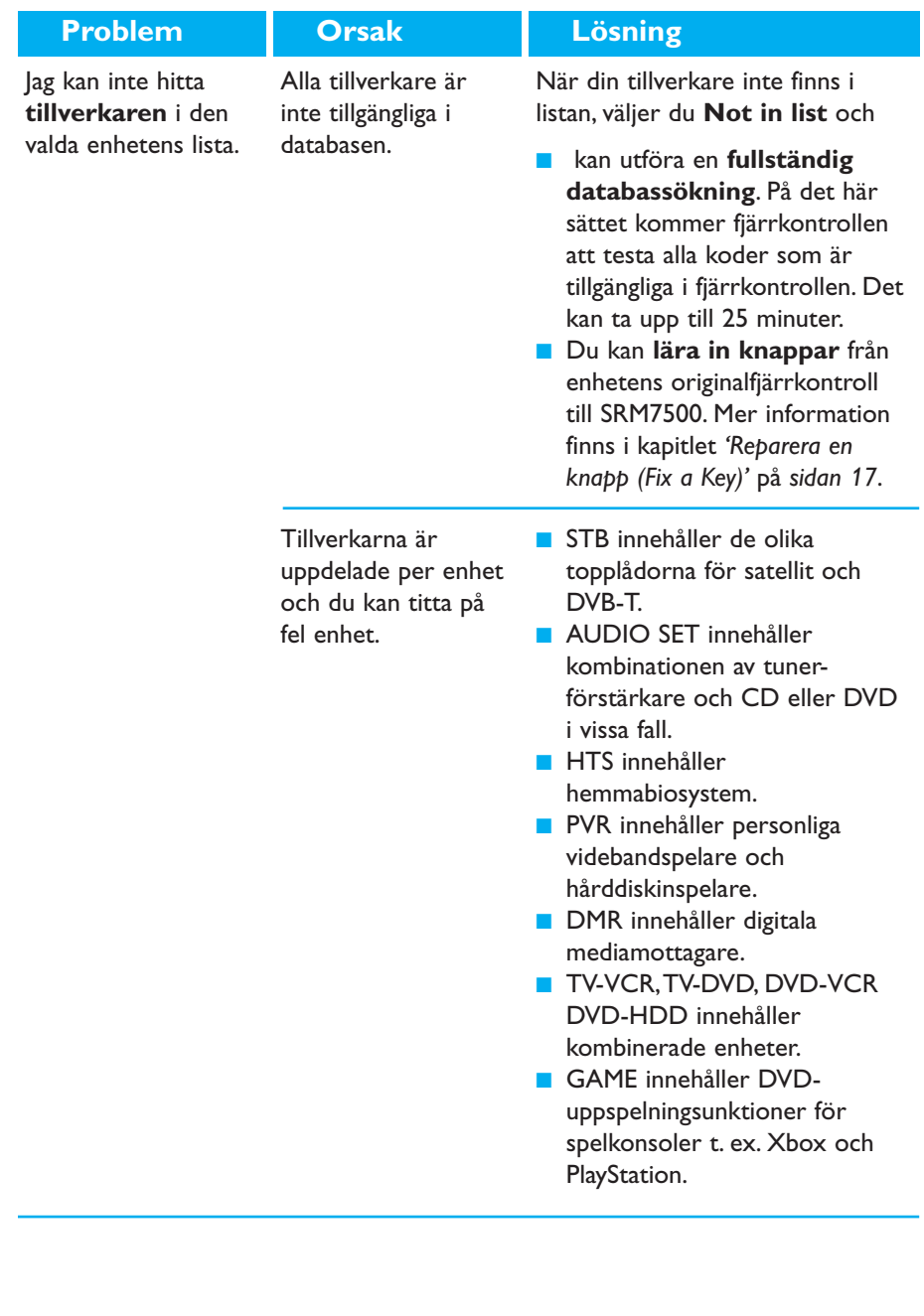

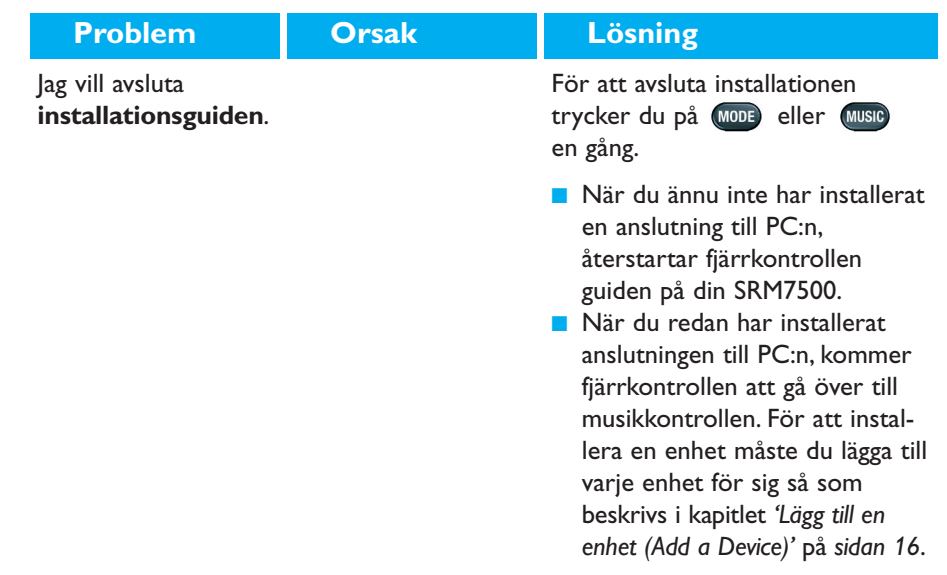

# *Ha kul med din SRM7500*

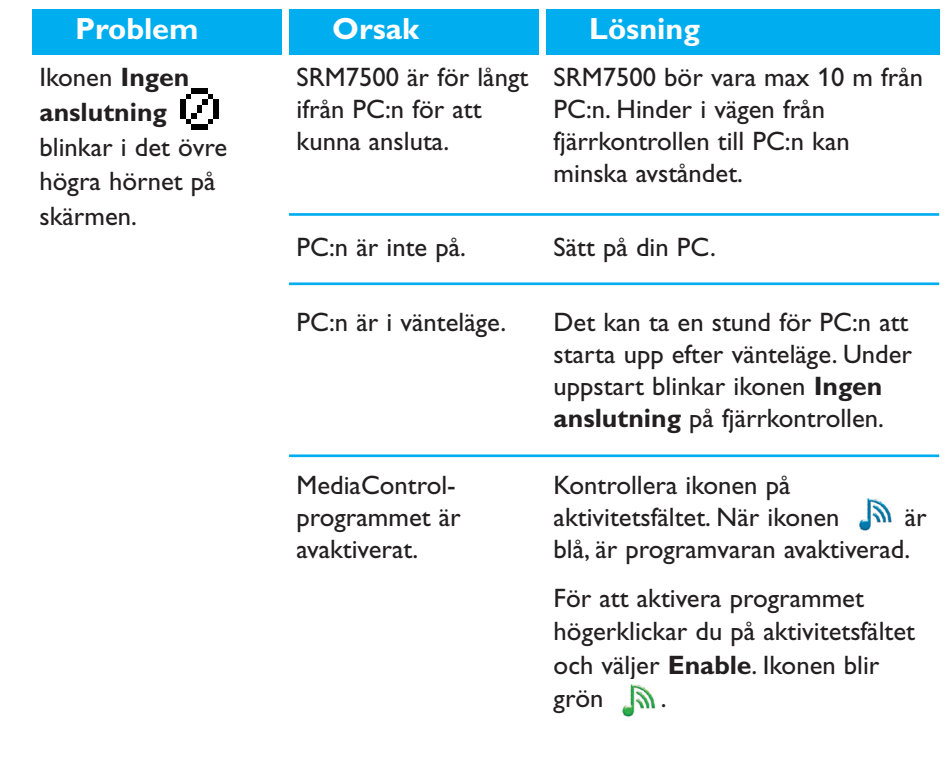

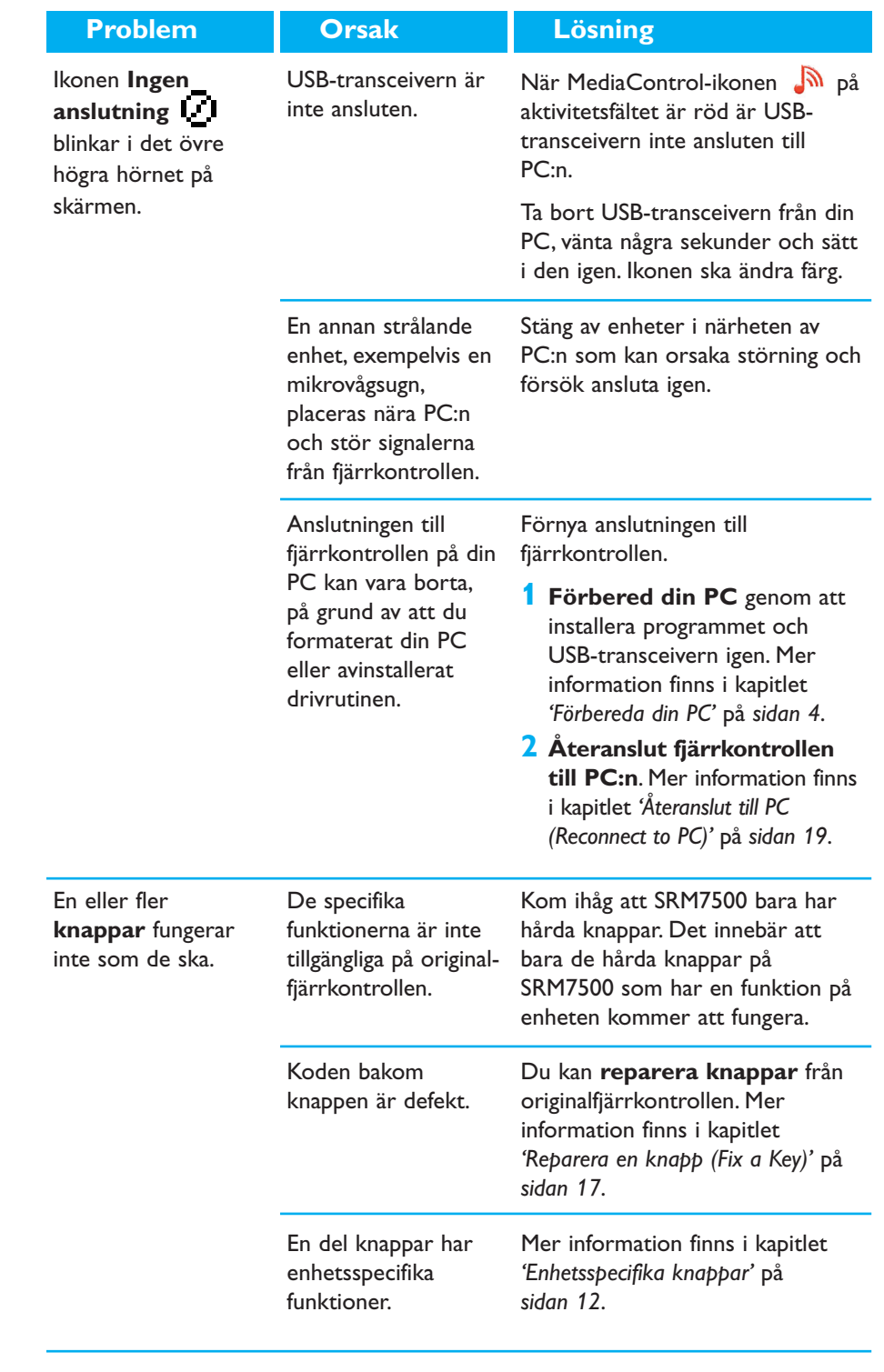

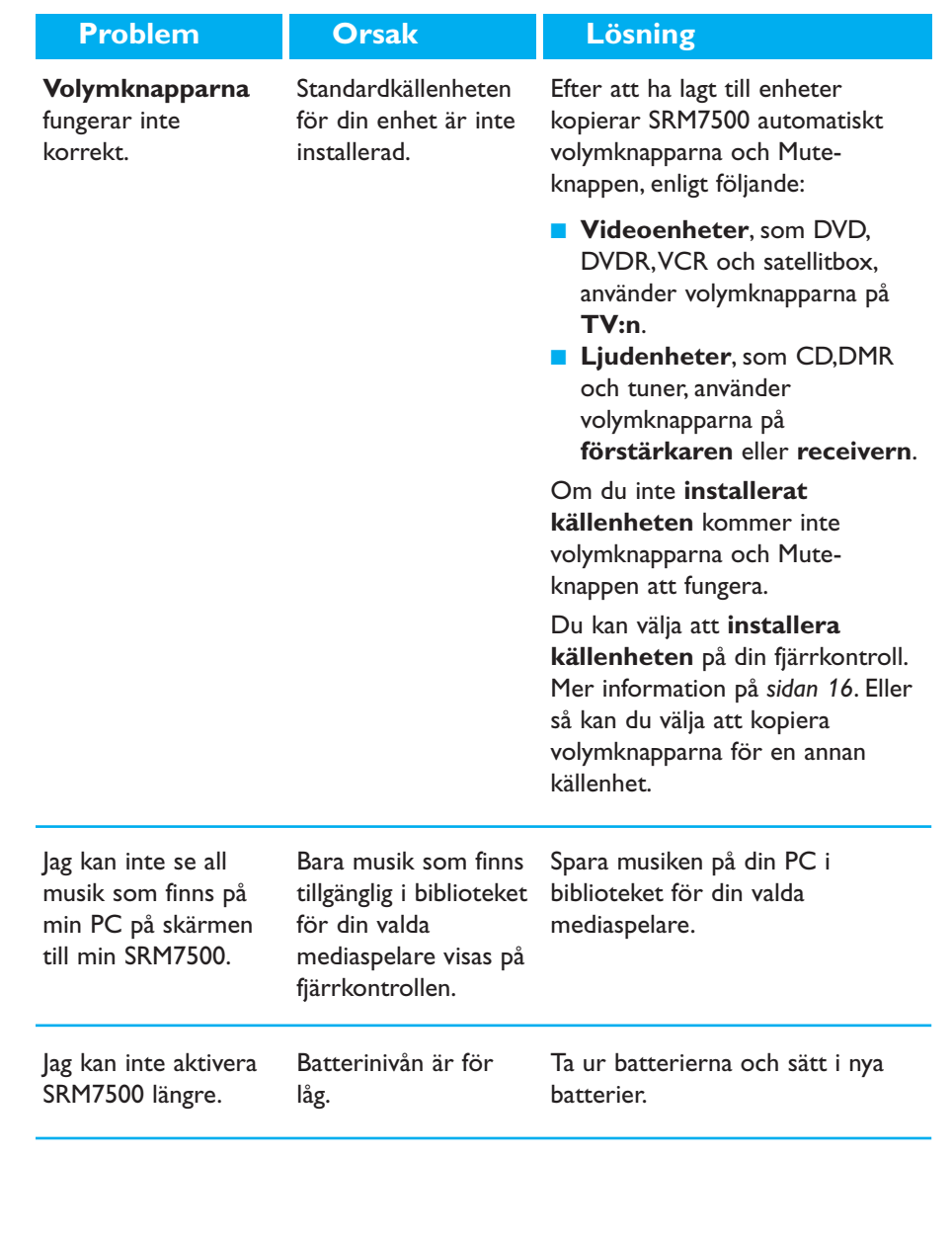

#### *Avancerade funktioner*

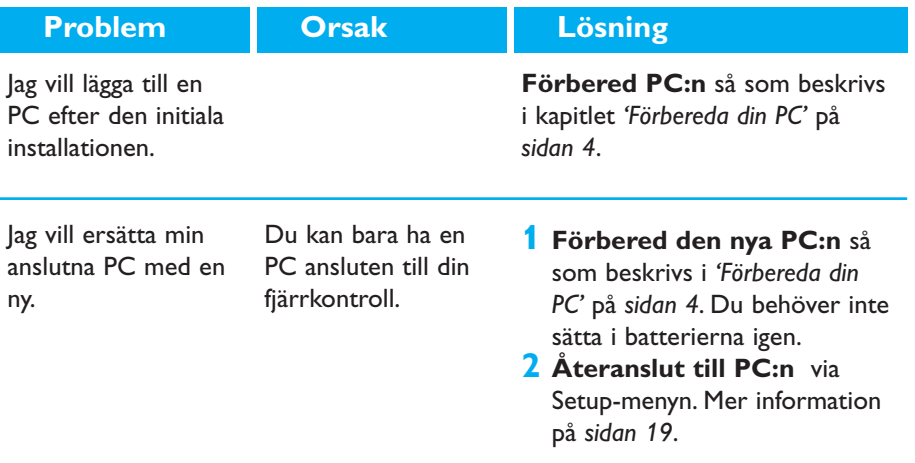

#### **Behöver du hjälp?**

Om du har några frågor om SRM7500 kan du alltid kontakta oss. Du hittar vår kontaktinformation på *sidan 30* i den här bruksanvisningen.

Läs igenom den här bruksanvisningen noggrant innan du kontaktar oss. När du ringer vår hjälplinje ska du ha enheten till hands, så att våra operatörer kan hjälpa dig att avgöra huruvida fjärrkontrollen fungerar som den ska.

Modellnumret på din universalfjärrkontroll från Philips är SRM7500.

Inköpsdatum: ......../......../........ (dag/månad/år)

Dokumentationens koncept och utformning: Human Interface Group, De Regenboog 11, 2800 Mechelen (Belgien) http://www.higroup.com

# **Service - Website & Helpline**

## **Help Center**

www.philips.com/URC

### **Helpline**

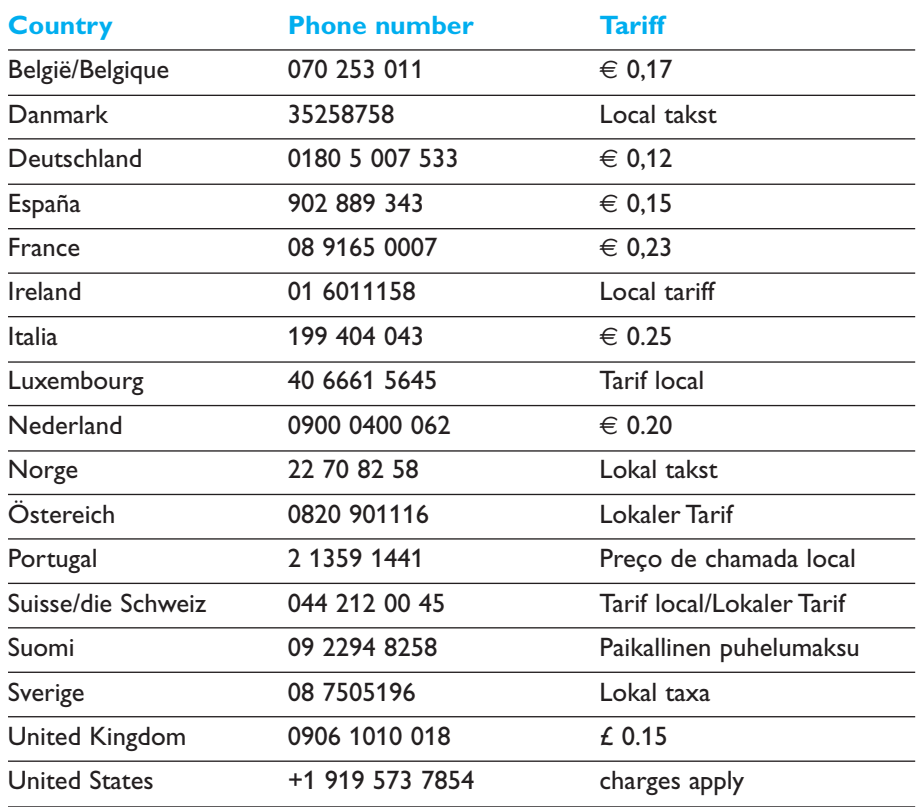

## **IFU Approbation/Safety Content SRM7500**

#### *FCC Compliancy*

This device complies with Part 15 of the FCC Rules. Operation is subject to the following two conditions: ■ This device should not cause harmful interference.

■ This device must accept any interference received, including interference that may cause undesired operation.

This equipment has been tested and found to comply with the limits for a Class B digital device, pursuant to part 15 of the FCC rule and ICES 003 in Canada.

These limits are designed to provide reasonable protection against harmful interference in residential installations. This equipment generates, uses, and can radiate radio frequency energy and, if not installed and used in accordance with the instructions, may cause harmful interference to radio communications.

However, there is no guarantee that interference will not occur in a particular installation. If the equipment does cause harmful interference to radio or television reception, which can be determined by turning thee equipment off and on, the user is encouraged to try to correct the interference by using one or more of the following measures:

- Reorient or relocate the receiving antenna.
- Increase the separation between the equipment and receiver.
- Connect the equipment into to an outlet on a different circuit from the receiver.
- Consult the dealer or an experienced radio/TV technician for help.

#### **CAUTION:**

**User changes or modifications not expressly approved by the party responsible for compliance may void the user's authority to operate the equipment.**

## **CE Regulations According to R&TTE**

#### *Declaration of Conformity*

Hereby, Philips Consumer Electronics, BL Remote Control declares under his responsibility that the product SRM7500 is in compliance with the essential requirements and other relevant provisions of Directive 1999/5/EC:

- EMC Radio: ETSI EN 300 328
- EMC: ETSI EN 301 489-17
- Safety: EN60950-1: 2001

Name & Signature,

Werner van Eck

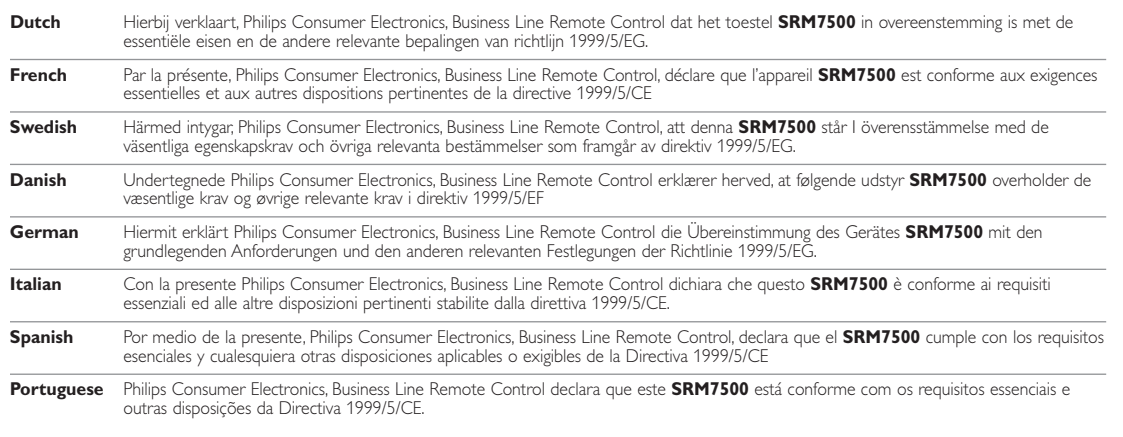

#### *Only for Europe- WEEE Regulation:*

#### **Bortskaffelse af dit gamle produkt**

Dit produkt er konstrueret med og produceret af materialer og komponenter af høj kvalitet, som kan genbruges. Når dette markerede affaldsbøttesymbol er placeret på et

produkt betyder det, at produktet er omfattet af det europæiske direktiv 2002/96/EC. Hold dig orienteret om systemet for særskilt indsamling af

elektriske og elektroniske produkter i dit lokalområde. Overhold gældende regler, og bortskaf ikke dine gamle produkter sammen med dit almindelige husholdningsaffald. Korrekt bortskaffelse af dine gamle produkter er med til at skåne miljøet og vores helbred.

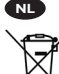

#### **Verwijdering van uw oude product**

Uw product is vervaardigd van kwalitatief hoogwaardige materialen en onderdelen, welke gerecycled en opnieuw gebruikt kunnen worden.

Als u op uw product een doorstreepte afvalcontainer op wieltjes ziet, betekent dit dat het product valt onder de EU $r$ ichtlijn 2002/96/EC

Win inlichtingen in over de manier waarop elektrische en elektronische producten in uw regio gescheiden worden ingezameld. Neem bij de verwijdering van oude producten de lokale wetgeving in acht en plaats deze producten niet bij het gewone huishoudelijke afval. Als u oude producten correct verwijdert voorkomt u negatieve gevolgen voor het milieu en de volksgezondheid.

#### **Vanhan tuotteen hävittäminen**

Tuotteesi on suunniteltu ja valmistettu laadukkaista materiaaleista ja komponenteista, jotka voidaan kierrättää ja käyttää uudelleen.

Tuotteeseen kiinnitetty yliviivatun roskakorin kuva tarkoittaa, että tuote kuuluu Euroopan parlamentin ja neuvoston direktiivin 2002/96/EC soveltamisalaan.

Ota selvää sähkölaitteille ja elektronisille laitteille tarkoitetusta kierrätysjärjestelmästä alueellasi. Noudata paikallisia sääntöjä äläkä hävitä vanhoja tuotteita tavallisen talousjätteen mukana. Vanhojen tuotteiden hävittäminen oikealla tavalla auttaa vähentämään ympäristölle ja ihmisille mahdollisesti koituvia haittavaikutuksia.

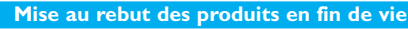

Ce produit a été conçu et fabriqué avec des matériaux et composants recyclables de haute qualité.

Le symbole d'une poubelle barrée apposé sur un produit signifie que ce dernier répond aux exigences de la directive européenne 2002/96/EC.

Informez-vous auprès des instances locales sur le système de collecte des produits électriques et électroniques en fin de vie. Conformez-vous à la législation en vigueur et ne jetez pas vos produits avec les déchets ménagers. Seule une mise au rebut adéquate des produits peut empêcher la contamination de l'environnement et ses effets nocifs sur la santé.

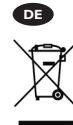

**FR**

**FI**

#### **Entsorgung Ihres alten Geräts**

Ihr Gerät wurde unter Verwendung hochwertiger Materialien und Komponenten entwickelt und hergestellt, die recycelt und wieder verwendet werden können.

Befindet sich dieses Symbol (durchgestrichene Abfalltonne auf Rädern) auf dem Gerät, bedeutet dies, dass für dieses Gerät die Europäischen Richtlinie 2002/96/EG gilt.

Informieren Sie sich über die geltenden Bestimmungen zur getrennten Sammlung von Elektro- und Elektronik-Altgeräten in Ihrem Land. Richten Sie sich bitte nach den geltenden Bestimmungen in Ihrem Land, und entsorgen Sie Altgeräte nicht über Ihren Haushaltsabfall. Durch die korrekte Entsorgung Ihrer Altgeräte werden Umwelt und Menschen vor möglichen negativen Folgen geschützt.

#### **Smaltimento di vecchi prodotti**

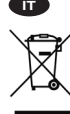

Il prodotto è stato progettato e assemblato con materiali e componenti di alta qualità che possono essere riciclati e riutilizzati. Se su un prodotto si trova il simbolo di un bidone con ruote,

ricoperto da una X, vuol dire che il prodotto soddisfa i requisiti

della Direttiva comunitaria 2002/96/CE.

Informarsi sulle modalità di raccolta, dei prodotti elettrici ed elettronici, in vigore nella zona in cui si desidera disfarsi del prodotto. Attenersi alle normative locali per lo smaltimento dei rifiuti e non gettare i vecchi prodotti nei normali rifiuti domestici. Uno smaltimento adeguato dei prodotti aiuta a prevenire l'inquinamento ambientale e possibili danni alla .<br>salute.

#### **Avhending av gamle produkter**

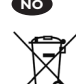

Produktet er utformet og produsert i materialer og komponenter av høy kvalitet, som kan resirkuleres og brukes på nytt.

Når denne søppelbøtten med kryss på følger med et produkt, betyr det at produktet dekkes av det europeiske direktivet 2002/96/EU.

Finn ut hvor du kan levere inn elektriske og elektroniske produkter til gjenvinning i ditt lokalmiljø. Overhold lokale regler, og ikke kast gamle produkter sammen med husholdningsavfallet. Riktig avhending av de gamle produktene dine vil hjelpe til med å forhindre potensielle negative konsekvenser for miljøet og menneskers helse.

#### **Eliminação do seu antigo produto**

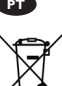

O seu produto foi desenhado e fabricado com matérias-primas e componentes de alta qualidade, que podem ser reciclados e

reutilizados. Quando este símbolo, com um latão traçado, está afixado a um produto significa que o produto é abrangido pela Directiva

Europeia 2002/96/EC. Informe-se acerca do sistema de recolha selectiva local para produtos eléctricos e electrónicos. Aja de acordo com os regulamentos locais e não descarte os seus antigos produtos com o lixo doméstico comum. A correcta eliminação do seu antigo produto ajuda a evitar potenciais consequências negativas para o meio ambiente e para a saúde pública.

#### **Desecho del producto antiguo**

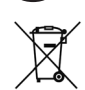

**ES**

El producto se ha diseñado y fabricado con materiales y componentes de alta calidad, que se pueden reciclar y volver a utilizar.

Cuando este símbolo de contenedor de ruedas tachado se muestra en un producto indica que éste cumple la directiva europea 2002/96/EC.

Obtenga información sobre la recogida selectiva local de productos eléctricos y electrónicos. Cumpla con la normativa local y no deseche los productos antiguos con los desechos domésticos. El desecho correcto del producto antiguo ayudará a evitar consecuencias negativas para el medioambiente y la salud humana.

#### **Kassering av din gamla produkt**

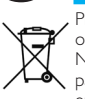

**SE**

Produkten är utvecklad och tillverkad av högkvalitativa material och komponenter som kan både återvinnas och återanvändas. När den här symbolen med en överkryssad papperskorg visas på produkten innebär det att produkten omfattas av det europeiska direktivet 2002/96/EG.

Ta reda på var du kan hitta närmaste återvinningsstation för elektriska och elektroniska produkter. Följ de lokala reglerna och släng inte dina gamla produkter i det vanliga hushållsavfallet. Genom att kassera dina gamla produkter på rätt sätt kan du bidra till att minska eventuella negativa effekter på miljö och hälsa.

#### **Avhending av gamle produkter**

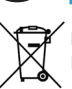

**NO**

Produktet er utformet og produsert i materialer og komponenter av høy kvalitet, som kan resirkuleres og brukes på nytt.

Når denne søppelbøtten med kryss på følger med et produkt, betyr det at produktet dekkes av det europeiske direktivet 2002/96/EU.

Finn ut hvor du kan levere inn elektriske og elektroniske produkter til gjenvinning i ditt lokalmiljø. Overhold lokale regler, og ikke kast gamle produkter sammen med husholdningsavfallet. Riktig avhending av de gamle produktene dine vil hjelpe til med å forhindre potensielle negative konsekvenser for miljøet og menneskers helse.

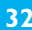

**DK**

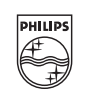

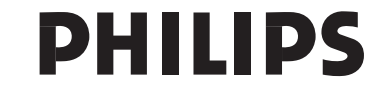